## Office365

Go to tms.hcbe.net and choose Office365 from the right side.

Sign in with your email address (username@student.hcbe.net) and password.

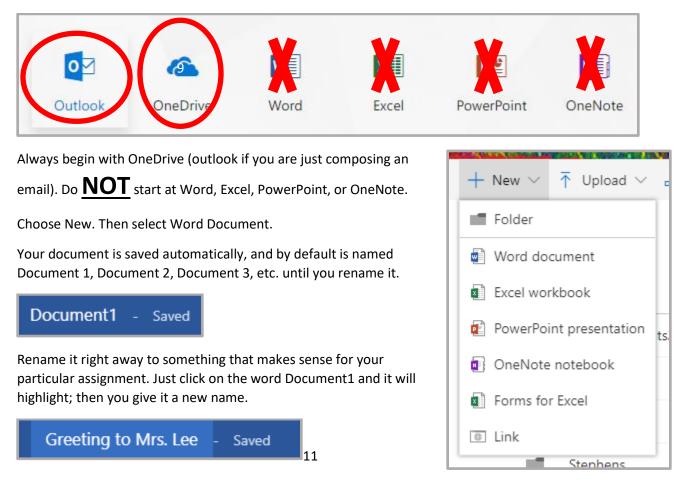

In the top right corner of your window you should see "Share." When you click that it opens a box for you to fill out to share with your teacher.

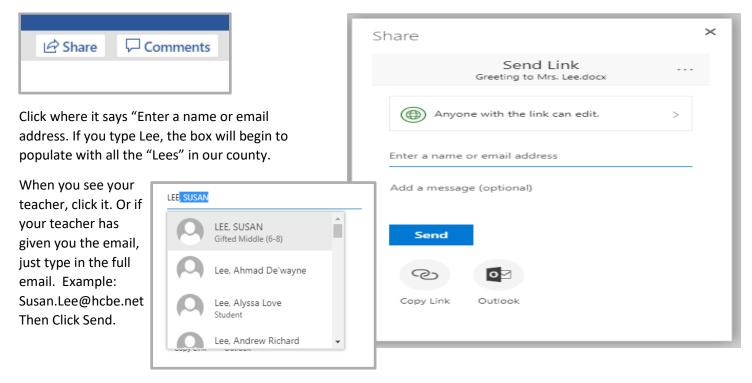